## Adobe Photoshop CC 2015 Version 17 Crack Mega For Windows

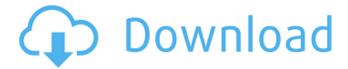

### Adobe Photoshop CC 2015 Version 17 Crack+ Free [2022]

\* \*\*Line\*\* The Line tool can be used to make both straight and curved lines of any shape and color and to connect them together to create a path. Use the Line tool to draw a path between the connected points on an object. \* \*\*Curve\*\* The Curve tool enables you to create \_non-uniform,\_ or custom-curved, paths. You can draw a basic curved path from any corner of the Artboard to any other corner and use the Type tool to create type along the path, as shown in Figure 8-5. You can also pick a shape in the artboard to create a custom path from that shape. Figure 8-6 shows a custom path to the image's left side, along the top edge, and to the lower-left corner of the image. Use the Paths panel, located on the bottom of the Tools panel, to access the paths you've created and access many more path tools, including an Ellipse tool that enables you to create custom shapes. Figure 8-5. The Custom Shape tool enables you to create a custom curved path from any corner of the artboard to any other corner. Figure 8-6. You can use the Custom Shape tool to draw a custom path to any element on your page and create complex shapes. This path was created using the Ellipse tool and enabled to the left of the image. In addition to the basic path tools, Photoshop's entire toolset for drawing is supported. For example, the Pen tool can be used to draw freehand and use it to create complicated shapes, create bevels and reflections, and draw outline paths. ## The Layers Panel Photoshop, just like other graphic design programs, works in layers, which are found under the Layers panel in the Photoshop workspace. You can easily switch between them using a combination of the Eyedropper tool and the Layer menu. The Layers panel is where you find the tools for creating and managing all layers in the image. Figure 8-7. The Layers panel displays the thumbnails of any layers you've created. When you click a thumbnail in the left column, the Layer panel will display the properties of the layers, including the Auto Mask option that is enabled by default. The Layers panel's left and right side columns display the thumbnails of all your layers. Click a thumbnail to switch to

# Adobe Photoshop CC 2015 Version 17 Crack Patch With Serial Key Download [32|64bit]

If you are looking to improve your graphic design skills you're in the right place! In this Photoshop tutorial, we'll go over the tools that can really help you to achieve the most outstanding results with minimal time in Photoshop. We'll have a look at some useful Photoshop Elements tools, a wide range of creative techniques, a step by step photo editing process, and a quick summary of a recent design trend. Before you begin, we strongly recommend that you familiarize yourself with the Photoshop Elements software before you proceed any further. There is a good online tutorial to help you get started. 1. Create a New File Your first job is to create a new file. Open a new image by choosing File I New and type a name for it. To import a photo or scan your image, you can always add a new file from a previously opened image or scan. 2. Open a New Layer and Import To add a new layer, you can go to Layer | New. As you can see, the new layer is empty. We are going to import some elements into this new layer: Layers | New | Layer | From file. If you want to import an existing layer with the content you want to reuse, you can just drag the contents from this layer into a new one. If you imported a photo as a new file, you will find it under the Layers panel. To access it, select the Layers panel in the upper right corner. 3. The Layers Panel The Layers panel is a real savior. It provides a window to view and manage every layer on your picture. When you are in the Layers panel, you can create a new layer by using the New Layer button and move an existing layer by selecting it and clicking the Move button. You can also delete a layer by clicking on its thumbnail and pressing the trashcan icon on the right side. Note that every layer contains a copy of the original data (content). By cutting and pasting a layer, you can add or remove content from other layers and they will all keep the same content. To edit layers individually, you can use the Tools panel. You can create, move, delete, duplicate, copy, rotate, and zoom the layers by using them. 4. The Color Panel The Color panel is the place where you will create, edit, and control the colors of your images.

388ed7b0c7

#### Adobe Photoshop CC 2015 Version 17 [Mac/Win]

The Healing Brush is an eraser tool that allows you to select an area of an image and fix it. For example, you can edit an image to fix a torn shirt, by selecting a part of the shirt and using the Healing Brush to repaint it. The Content-Aware Move tool allows you to move an object (such as a person or an object) from one point to another without actually moving the object. This can be used for aligning objects, such as photos. The Pen tool is used for artistic effects, such as drawing or painting. This tool also allows you to create a variety of geometric patterns. The Color Picker tool allows you to select a color from an image or from another color in the program. The Gradient tool allows you to fill areas of an image with a defined range of colors. You can also use this tool to add effects, such as a glowing outline or lighting effect. The Lasso tool is used to select a specific area of an image. The Lasso tool can be used to create freehand drawings and text. The Marquee tool is a tool for selecting an area of the image and creating a selection frame. You can use this tool to create, delete, move or resize selections, as well as merge and colorize selections. The Rectangular Marguee tool enables you to select an area of the image. You can then edit that area by resizing, moving or deleting it. The Rectangular Marquee tool is sometimes used to create selection frames and draw lines. The Brush tool is used for painting in an image. You can use a variety of brushes to create a variety of effects. The Gradient Tool is used for creating a gradient that fills an area of the image. The Gradient Selector tool is used for selecting different colors within an image. You can then use the Gradient tool to apply a gradient to fill an area of the image. The Spot Healing Brush tool allows you to select and repair a small area of an image. This tool is useful for repairing a small area that has been torn, scratched or burned. The Spot Remover tool allows you to select one specific area of the image and remove the color from the specified area. This tool is useful for removing redeye from an image or repainting a face. The Healing Brush tool is similar to the Spot Remover tool. However, this tool is used for selecting an area of an image and removing the color from the

#### What's New in the?

Electrical stimulation of brain-stem pathways to spinal motoneurones in man. II. Modulation of spinal motoneuronal activity by pathways in the anterior spinal nucleus. Intracellular recordings were made from lumbar motoneurones (MNs) in response to intramuscular electrical stimuli of the ipsilateral or contralateral quadriceps muscle in human volunteers. The electrical stimuli were delivered at 0.8 times MN threshold and the intracellular responses were compared before and after 1 Hz conditioning stimulation of the anterior spinal nucleus. The stimulus parameters were such that the predominant evoked excitatory postsynaptic potential (EPSP) was of monosynaptic origin and the inhibitory postsynaptic potential (IPSP) was due mainly to polysynaptic pathways, as indicated by paired-pulse stimulus experiments. The results show that conditioning stimulation for 5 min decreased the threshold for the EPSP by 15-20% and the thresholds for both the EPSP and IPSP by approximately 50% in 89% of recordings, with decreases of identical magnitude on the ipsilateral and contralateral sides. Similar results were obtained using skin electrodes in one subject. In another subject, when the conditioning stimulation was applied at low (0.6-0.8 times MN threshold) stimulus intensity, it produced more variable effects: the threshold for the EPSP decreased by up to approximately 40%, while for the IPSP the threshold increased by 20-35% and in some recordings by as much as 90%. The results suggest that the spinal networks that elicit monosynaptic EPSPs in motoneurones are particularly vulnerable to the conditioning stimulation. It is suggested that the decrease in threshold for the EPSP following conditioning stimulation involves polysynaptic pathways that have their principal termination in the anterior horn. [Evaluation of the technics for detecting the anthelmintic activity of food products (author's transl)]. Two semi-automatic methods have been developed in order to evaluate the anthelmintic activity of food products. In the first method, fecal cultures of mice are inoculated with 5 g of food samples and albendazole or oxantel pamoate is added to both the food and the substrate to be tested. The fecal cultures are collected 4 days later

| and examined for<br>4 g of food are in | r the presence of<br>troduced into the | the adult or the<br>stomach of a c | e larval forms o<br>cat and al | f O. volvulus. In t | he second method, |
|----------------------------------------|----------------------------------------|------------------------------------|--------------------------------|---------------------|-------------------|
|                                        |                                        |                                    |                                |                     |                   |
|                                        |                                        |                                    |                                |                     |                   |
|                                        |                                        |                                    |                                |                     |                   |
|                                        |                                        |                                    |                                |                     |                   |
|                                        |                                        |                                    |                                |                     |                   |
|                                        |                                        |                                    |                                |                     |                   |
|                                        |                                        |                                    |                                |                     |                   |
|                                        |                                        |                                    |                                |                     |                   |
|                                        |                                        |                                    |                                |                     |                   |
|                                        |                                        |                                    |                                |                     |                   |
|                                        |                                        |                                    |                                |                     |                   |
|                                        |                                        |                                    |                                |                     |                   |
|                                        |                                        |                                    |                                |                     |                   |
|                                        |                                        |                                    |                                |                     |                   |
|                                        |                                        |                                    |                                |                     |                   |
|                                        |                                        |                                    |                                |                     |                   |
|                                        |                                        |                                    |                                |                     |                   |
|                                        |                                        |                                    |                                |                     |                   |
|                                        |                                        |                                    |                                |                     |                   |
|                                        |                                        |                                    |                                |                     |                   |
|                                        |                                        |                                    |                                |                     |                   |
|                                        |                                        |                                    |                                |                     |                   |
|                                        |                                        |                                    |                                |                     |                   |

#### **System Requirements:**

Mac OS X 10.6 or later Windows 7 Mac OS X 10.6 or laterWindows 7 Changelog: v1.0.2 - 06/03/13 v1.0.1 - 03/02/13 v1.0.0 - 02/02/13 v0.9.3 - 11/19/12 v0.9.2 - 11/17/12 v0.9.1 - 11/16/12 v0.9.1

http://naturopathworld.com/?p=2422

https://kugel972fqq.wixsite.com/rdindialina/post/adobe-photoshop-cc-2015-version-16-x64

https://damp-badlands-39982.herokuapp.com/benpai.pdf

 $\underline{https://cambodia on line market.com/wp-content/uploads/2022/07/Adobe\_Photoshop\_CS3.pdf}$ 

https://www.origins-iks.org/wp-content/uploads/2022/07/Photoshop\_keygenexe\_\_Free.pdf

https://multipanelwallart.com/2022/07/05/photoshop-cc-2015-version-17-key-generator/

https://serene-taiga-51483.herokuapp.com/Adobe Photoshop 2022 Version 231.pdf

https://webflow-converter.ru/adobe-photoshop-2020-crack-keygen-full-version-free-download-for-windows-128994/

https://trello.com/c/HXIEkxID/151-photoshop-2022-version-2341-hacked-3264bit

http://patronway.com/photoshop-2022-version-23-2-crack-product-key/

https://aurespectdesoi.be/adobe-photoshop-cc-2015-version-18-free-license-key-free-download-2022/

http://iptvpascher.com/?p=31758

http://yotop.ru/2022/07/05/photoshop-cc-2014-serial-key-for-windows-updated-2022/

http://www.jbdsnet.com/photoshop-cc-2019-version-20-keygen-crack-setup-for-pc/

https://divyendurai.com/photoshop-2022-version-23-0-1-crack-with-serial-number-for-pc/

http://www.studiofratini.com/photoshop-2021-version-22-3-serial-key-free-2022-new/

https://infinite-falls-00768.herokuapp.com/hearfaw.pdf

http://solaceforwomen.com/?p=43336

http://www.sartorishotel.it/?p=42494

https://stellarismods.com/wp-content/uploads/2022/07/Photoshop 2021 Version 2243.pdf

https://floating-plains-54136.herokuapp.com/Adobe Photoshop 2021 version 22.pdf

https://wedesigngreen.com/uncategorized/adobe-photoshop-2021-version-22-5-1-install-crack

https://fierce-mesa-20415.herokuapp.com/Photoshop\_2022\_.pdf

https://eafuerteventura.com/?p=25092

https://ancient-anchorage-99716.herokuapp.com/glohal.pdf

https://trello.com/c/QqTUxsAU/72-photoshop-2022-version-23-free

http://www.glasspro.pl/2022/07/05/photoshop-2022-version-23-0-1-3264bit-updated/

https://lalinea100x100.com/2022/07/05/photoshop-cs5-activation-code-with-keygen-free/

https://coleccionohistorias.com/2022/07/05/photoshop-2021-version-22-4-patch-full-version-keygen-

full-version-free-download-pc-windows-latest/

https://lovely-acadia-98437.herokuapp.com/rosecro.pdf

6/6